# <span id="page-0-0"></span>Géocube mesures des données des données des

Christophe Viroulaud

Seconde - SNT

# **Donn 02**

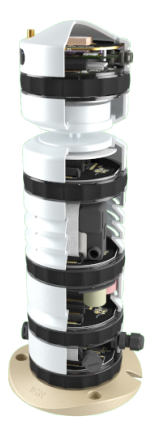

Figure 1 – Le Géocube effectue de nombreuses mesures par jour.

### Comment manipuler de grandes quantités de données ?

# <span id="page-3-0"></span>Sommaire

### 1. [Stocker des données](#page-3-0)

- 2. [Manipuler des données](#page-14-0)
- 3. [Interpréter des données](#page-19-0)

### [Géocube mesures](#page-0-0)

# Stocker des données

Les données fournies par le Géocube sont stockées dans un fichier csv.

> nom,prenom,naissance Dupont,John,2006-12-09 Durant,James,2008-06-10

#### [Stocker des](#page-3-0) données

[Géocube mesures](#page-0-0)

# **À retenir**

Un fichier **csv (Comma Separated Values)** stocke les données sous forme de tableau. Une donnée est caractérisée par ses **descripteurs**.

Chaque valeur est séparée par un caractère spécial : une virgule, un point-virgule, une tabulation…

### **Activité 1 :**

- 1. Se rendre sur le site <https://geobs.fr/cartograph/>.
- 2. À l'aide de l'onglet **recherche** trouver le géocube **Albert de Mun**.
- 3. Dans quelle ville se trouve cet appareil ? Où est-il situé par rapport à Paris ?
- 4. Cliquer sur **Ajouter** puis **Voir les données**.

# Avant de regarder la correction

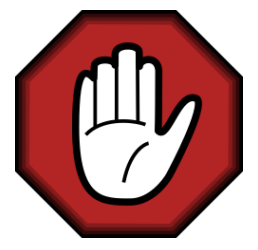

- $\blacktriangleright$  Prendre le temps de réfléchir,
- Analyser les messages d'erreur,
- **Demander au professeur.**

#### [Géocube mesures](#page-0-0)

### Correction

#### [Géocube mesures](#page-0-0)

[Stocker des](#page-3-0) données

### Le géocube Albert de Mun se trouve à Nogent-sur-Marne au sud-est de Paris.

### [Stocker des](#page-3-0) données

### **Activité 2 :**

- 1. Sélectionner la journée du samedi 4 décembre 2021.
- 2. Sélectionner la **Pression** et la **Température** (attention il faut sélectionner la température située en dessous de **Humidité** et non la première).
- 3. Appliquer les modifications.
- 4. Télécharger les fichiers **csv** pour chaque donnée.

# Avant de regarder la correction

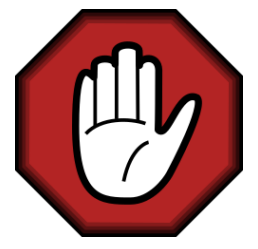

- $\blacktriangleright$  Prendre le temps de réfléchir,
- Analyser les messages d'erreur,
- **Demander au professeur.**

#### [Géocube mesures](#page-0-0)

### Correction

#### [Géocube mesures](#page-0-0)

[Stocker des](#page-3-0) données

### En cas de problème télécharger le dossier compressé [en](https://cviroulaud.github.io/seconde/donnees/geocube-mesures/scripts/donnees-4decembre.zip) [cliquant ici.](https://cviroulaud.github.io/seconde/donnees/geocube-mesures/scripts/donnees-4decembre.zip)

### **Activité 3 :**

- 1. Ouvrir un nouveau classeur LibreOffice et l'enregistrer sous le nom **albert-4dec-votrenom**.
- 2. Ouvrir le fichier **Pression.csv**. Quelles informations contient-il ?
- 3. Quelle est la fréquence des enregistrements ?
- 4. Copier la seconde colonne et la coller dans le classeur **albert-4dec…**
- 5. Faire de même avec le fichier **Temprature.csv**

# Avant de regarder la correction

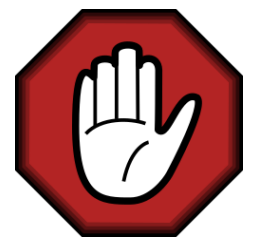

- $\blacktriangleright$  Prendre le temps de réfléchir,
- Analyser les messages d'erreur,
- **Demander au professeur.**

#### [Géocube mesures](#page-0-0)

### Correction

#### [Géocube mesures](#page-0-0)

[Stocker des](#page-3-0) données

Le fichier de pression contient la date et la pression pour chaque mesure. Un enregistrement est effectué toutes les 10 minutes.

# <span id="page-14-0"></span>Sommaire

1. [Stocker des données](#page-3-0)

- 2. [Manipuler des données](#page-14-0)
- 3. [Interpréter des données](#page-19-0)

### [Géocube mesures](#page-0-0)

# Manipuler les données

Le logiciel ne reconnaît pas automatiquement les données comme des nombres. Il faut adapter le contenu des cellules en transformant les points en virgules.

### **Activité 4 :**

- 1. Sélectionner l'ensemble des données.
- 2. Dans le menu **Édition**, choisir **Rechercher & remplacer**.
- 3. Remplacer tous les points par des virgules.

#### [Géocube mesures](#page-0-0)

### **Activité 5 :**

- 1. Sélectionner l'ensemble des données.
- 2. Choisir l'icône **Insérer un diagramme**

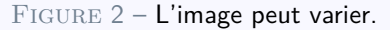

- 3. Choisir le modèle **Dispersion** puis cliquer sur **Terminer**.
- 4. Que représente le nuage de points obtenus ?

# Avant de regarder la correction

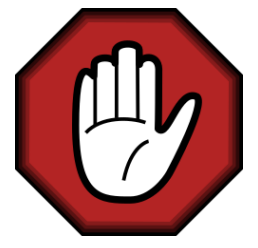

- $\blacktriangleright$  Prendre le temps de réfléchir,
- Analyser les messages d'erreur,
- **Demander au professeur.**

#### [Géocube mesures](#page-0-0)

# Correction

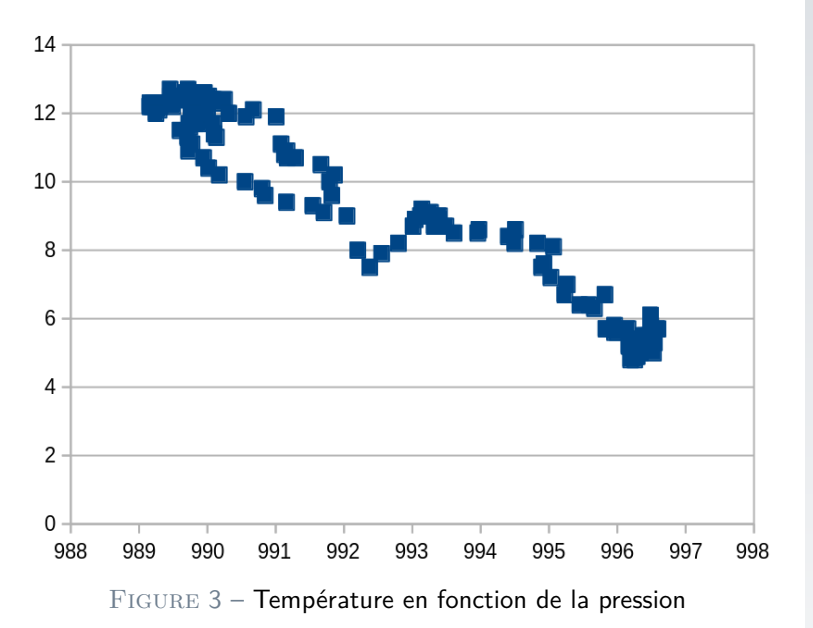

### [Géocube mesures](#page-0-0)

# <span id="page-19-0"></span>Sommaire

- 1. [Stocker des données](#page-3-0)
- 2. [Manipuler des données](#page-14-0)
- 3. [Interpréter des données](#page-19-0)

### [Géocube mesures](#page-0-0)

# Interpréter des données

# **À retenir**

Une représentation graphique peut montrer une tendance. On parle de **corrélation** entre deux grandeurs quand le nuage de points obtenus semble suivre une courbe ou une droite.

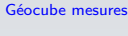

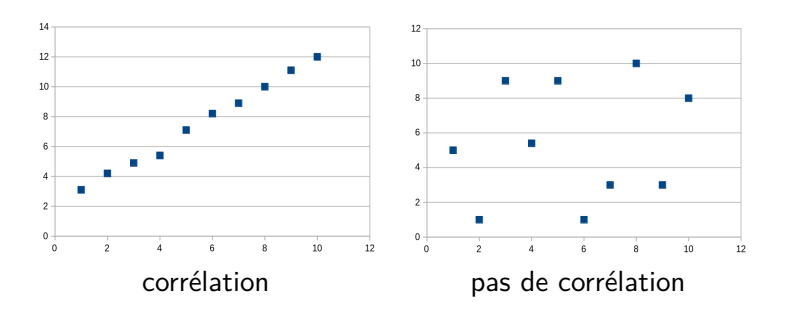

# *A* retenir

On peut calculer une **courbe de tendance** ou courbe de régression. On peut l'assimiler à la courbe (ou la droite) moyenne du nuage de points.

### **Activité 6 :**

- 1. la température et la pression semblent-elles être en corrélation ?
- 2. Double-cliquer sur la représentation graphique puis cliquer sur un des points pour tous sélectionner le jeu de données.
- 3. Dans le menu **Insertion**, choisir **courbe de tendance**.
- 4. Garder le réglage **linéaire** et valider.
- 5. Que peut-on dire à propos de la température quand la pression augmente ?

# Avant de regarder la correction

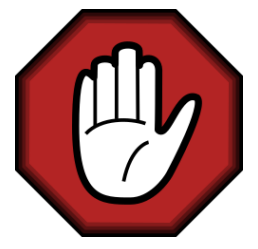

- $\blacktriangleright$  Prendre le temps de réfléchir,
- Analyser les messages d'erreur,
- **Demander au professeur.**

#### [Géocube mesures](#page-0-0)

# Correction

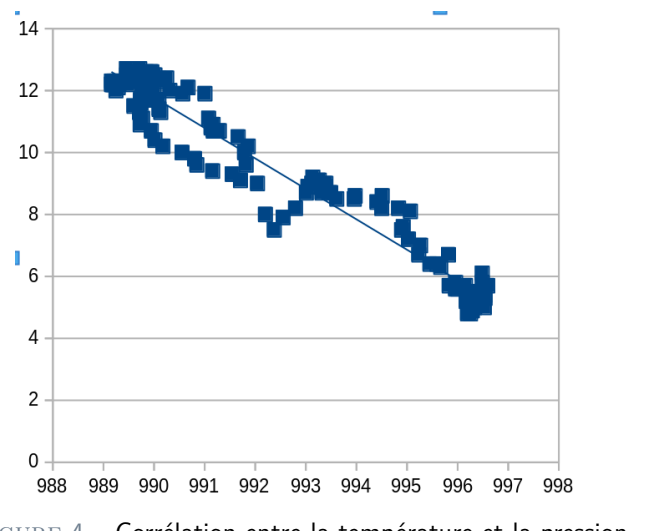

FIGURE 4 – Corrélation entre la température et la pression

Quand la pression atmosphérique augmente, la température diminue.  $25/26$ 

### [Géocube mesures](#page-0-0)

# <span id="page-25-0"></span>**À retenir**

Corrélation ne signifie pas obligatoirement causalité : deux grandeurs peuvent varier ensembles mais ne pas être liées.

Exemple :

- $\blacktriangleright$  En été les vendeurs de glace vendent beaucoup plus de glaces qu'en hiver.
- $\blacktriangleright$  En été il y a beaucoup plus de cas de noyades qu'en hiver.

Les données sont en corrélation, mais on ne peut pas mettre en cause les glaciers dans les cas de noyade.